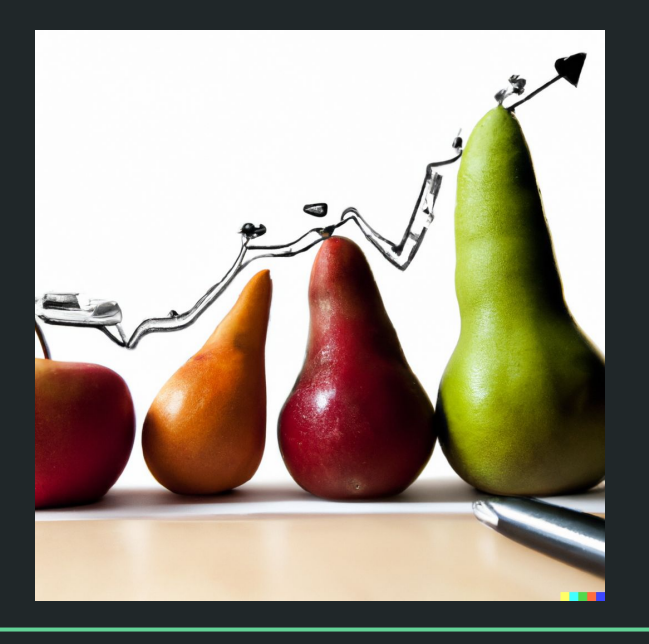

# Einführung in die Statistik Praktische Übung – Jürgen Hermes – IDH – SoSe 2024

## Ziele dieses Kurses

- Vermittlung der Motivation für quantitative Datenanalyse
- Verständnis der zentralen Begriffe und Konzepte der statistischen Auswertung
- Erwerb der wichtigsten Grundlagen der Programmiersprache **R**
- Umgang mit der Entwicklungsumgebung **RStudio**

### Eingesetzte Mittel

- Vorstellung der wichtigsten Konzepte im Präsenzunterricht
- Für R: Verweis auf Online-Kurs beim HPI (zum Selbststudium)
- Bearbeitung kleinerer Hausaufgaben (Abgabe über ILIAS)
- **Zwei Teil-Testate**: Eines zu R und eines zu statistischen Grundlagen

## Wofür benötigen wir Statistik und Wahrscheinlichkeitstheorie?

- Statistik und Wahrscheinlichkeitstheorie sind zusammengefasst im mathematischen Gebiet **Stochastik**, in dem es um die mathematische Modellierung zufälliger Ereignisse geht.
- Solide stochastische Grundkenntnisse sind unentbehrliche Grundlage für die Durchführung in die Bewertung von **empirischer Forschung**.
- Stochastische Methoden sind außerdem Grundlage der gegenwärtig (und wohl auch zukünftig) erfolgreichsten Ansätze der Sprachverarbeitung und der Künstlichen Intelligenz (Stichwort **Sprachmodelle**).

## Beispiele für aktuell verwendete Sprachmodelle

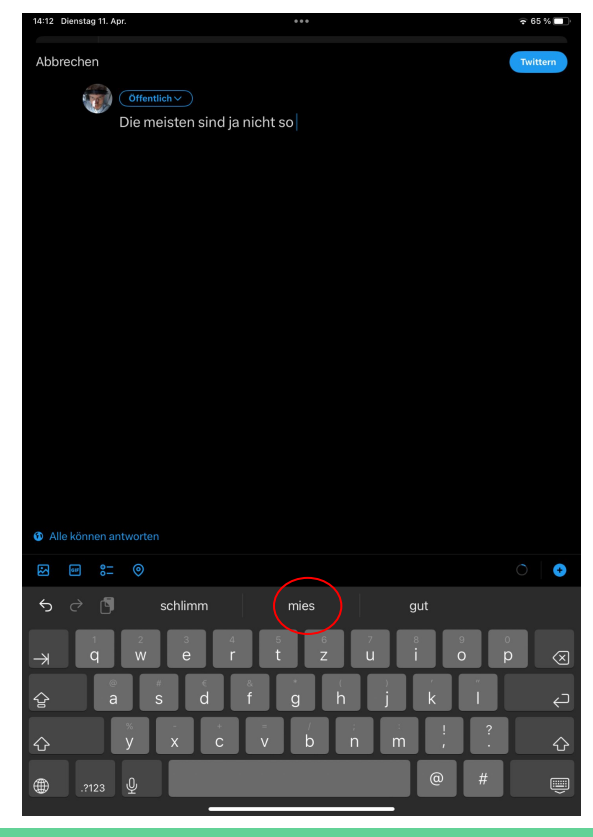

#### Beispiele für aktuell verwendete Sprachmodelle

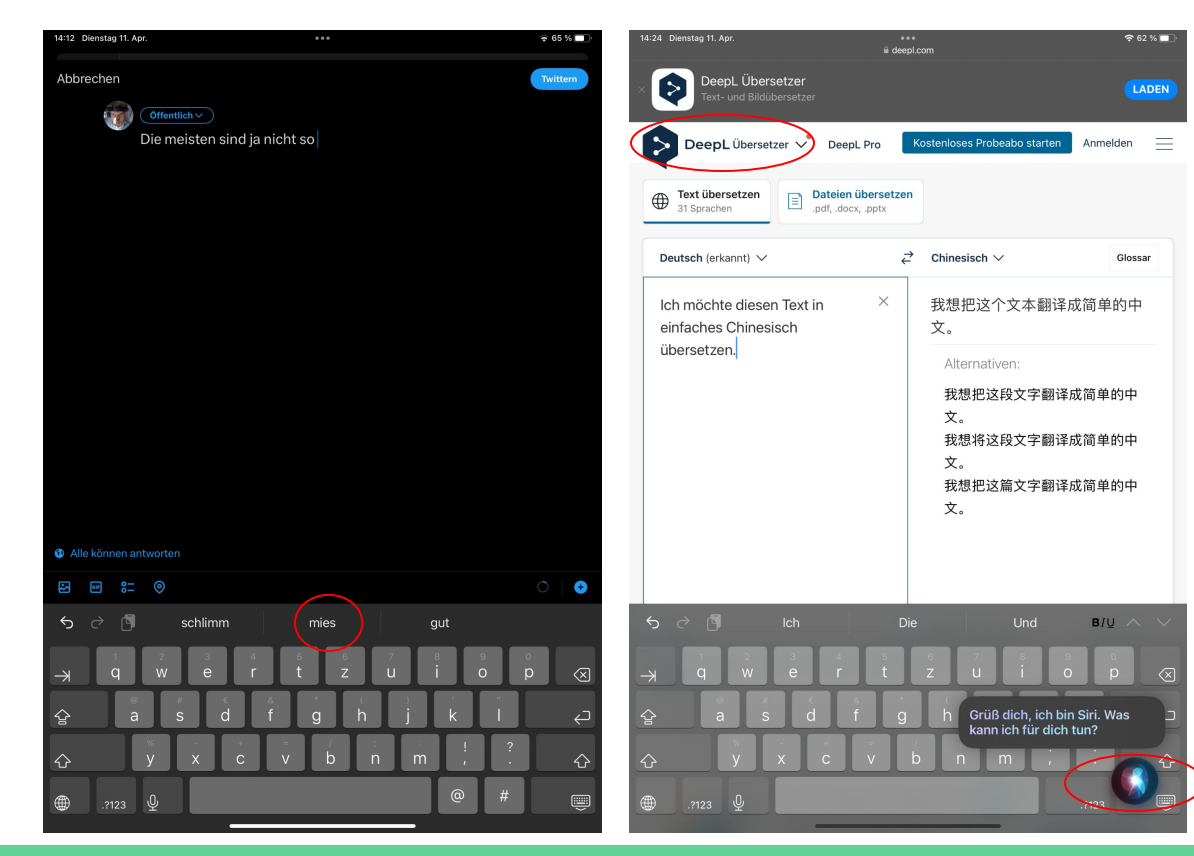

#### Beispiele für aktuell verwendete Sprachmodelle

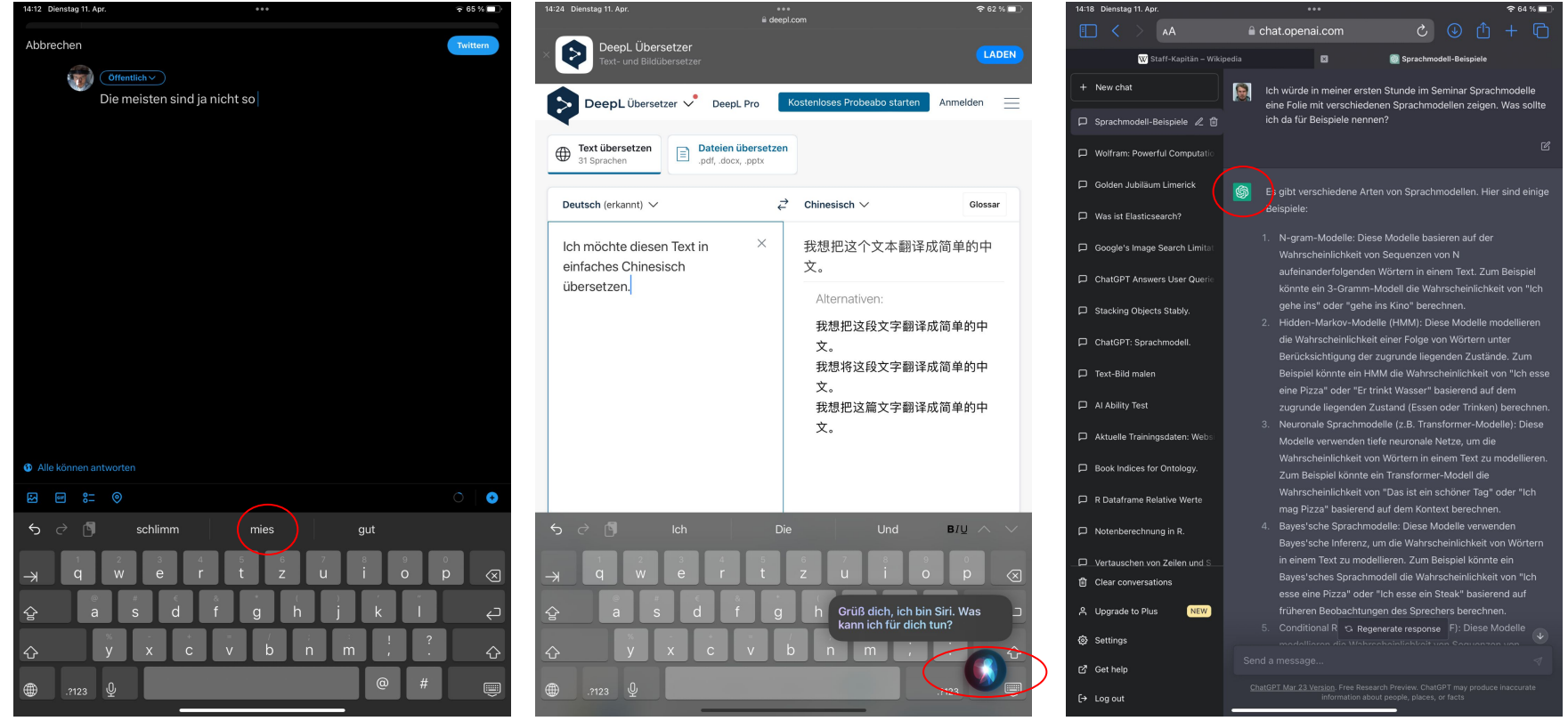

Diese und die folgenden Folien sind erstellt worden von Sascha Wolfer für seinen Kurs "Statistik mit R" an der Uni Basel. Ich nutze sie mit seiner freundlichen Genehmigung. DOI für die Materialien ist

[10.5281/zenodo.7431504](https://zenodo.org/record/7431504#.ZDUyydJBwUF)

# **Prolog: Grundbegriffe empirischer Forschung**

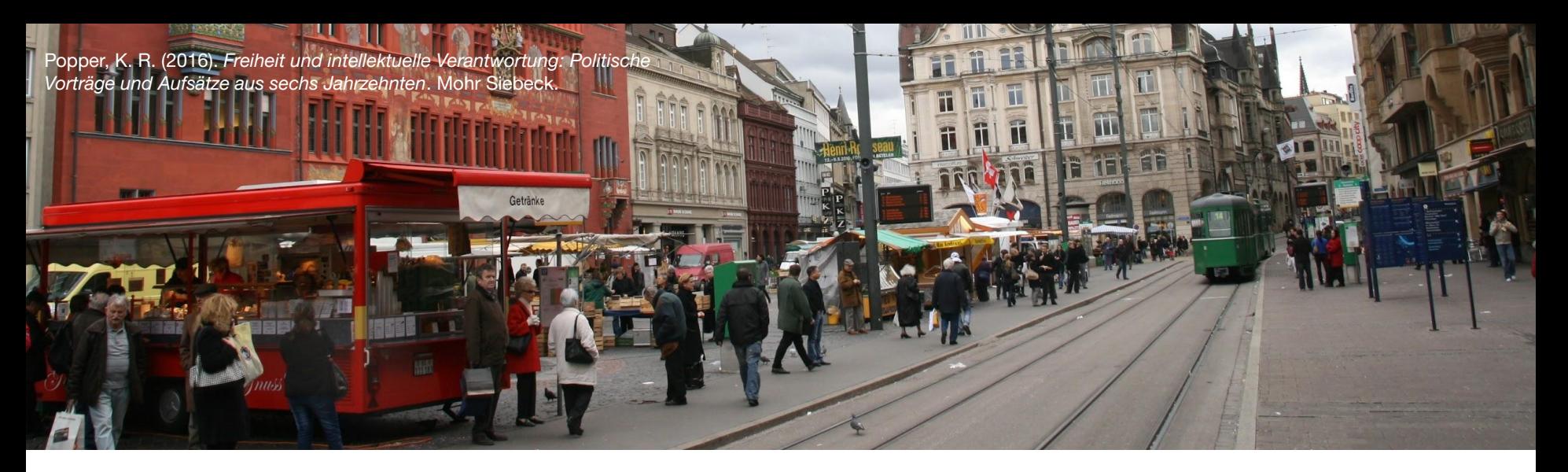

Was würden Sie sagen/denken, wenn ich Ihnen die folgende Aufgabe gäbe?

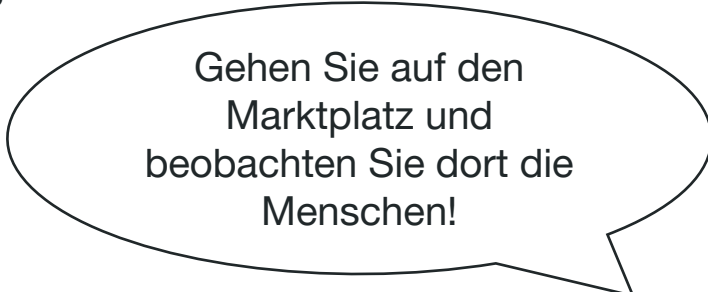

- Was soll ich beobachten?
- Worauf soll ich achten?
- Was will er denn überhaupt wissen?

Ohne Problem keine Beobachtung.

- Karl Popper

# Fragestellung, Theorie, Hypothese, Beobachtung

- Aus einer **Fragestellung** entsteht eine empirische **Theorie**.
	- Theorie: System logisch konsistenter Aussagen, das an dem Ausschnitt der Realität, den die Theorie zu erklären versucht, scheitern kann.
	- Aus der Theorie abgeleitete **Hypothesen** müssen sich also an der Welt messen lassen. Eine Theorie ohne Bezug zur Welt ist bedeutungslos.
- **Beobachtungen** verbinden Theorien mit der Welt.

# Fragestellung, Theorie, Hypothese, Beobachtung

#### **Fragestellung Theorie**

Welchen Effekt hat eine Impfung gegen Covid-19 auf die Schwere der Erkrankungsverläufe?

Geimpfte Menschen haben ein geringeres Risiko an einer Covid-19-Erkrankung zu versterben.

Impfungen gegen Krankheiten verringern die Gefahr einer schweren Erkrankung.

#### **Hypothese Beobachtung**

Vergleichende Studie zwischen geimpften und ungeimpften Personen.

Döring, N., & Bortz, J. (2016). *Forschungsmethoden und Evaluation in den Sozial- und Humanwissenschaften*. Springer.

# Hypothesen

- Eine Hypothese im empirischen Sinn ist eine Aussage in Form einer **überprüfbaren** Behauptung.
- Wissenschaftliche Hypothesen nach Bortz & Döring (2016):
	- **○ Allgemeingültig**, über den Einzelfall oder ein singuläres Ereignis hinausgehende Behauptung
	- Kann in einen sinnvollen **Konditionalsatz** überführt werden ("wenn … dann", "je … desto …")
	- Muss potentiell **falsifizierbar** sein. Es müssen Ereignisse denkbar sein, die dem Konditionalsatz widersprechen.

# Hypothesen

#### **gerichtete Hypothese**

#### Rauchen kann gesundheitsschädlich sein.

Menschen, die rauchen, haben mehr schwere Krankheiten als Menschen, die nicht rauchen.

#### **ungerichtete Hypothese**

Bestimmte Wörter werden in Wörterbüchern deutlich häufiger nachgeschlagen als andere.

Die Nachschlagehäufigkeit eines Wortes hängt mit der Auftrittsfrequenz des Wortes in der Sprache zusammen.

# Nullhypothese und Alternativhypothese

**Nullhypothese:** Es gibt *keinen* Zusammenhang oder Unterschied (= Effekt).

**?**

**!**

**Alternativhypothese:** Es gibt einen Effekt.

- Die statistischen Test, die Sie hier lernen, prüfen immer die **Nullhypothese**.
- Wenn wir diese mit ausreichender Wahrscheinlichkeit ablehnen können, nehmen wir an, dass die **Alternativhypothese** gilt.
	- Alternativhypothese = Forschungshypothese.

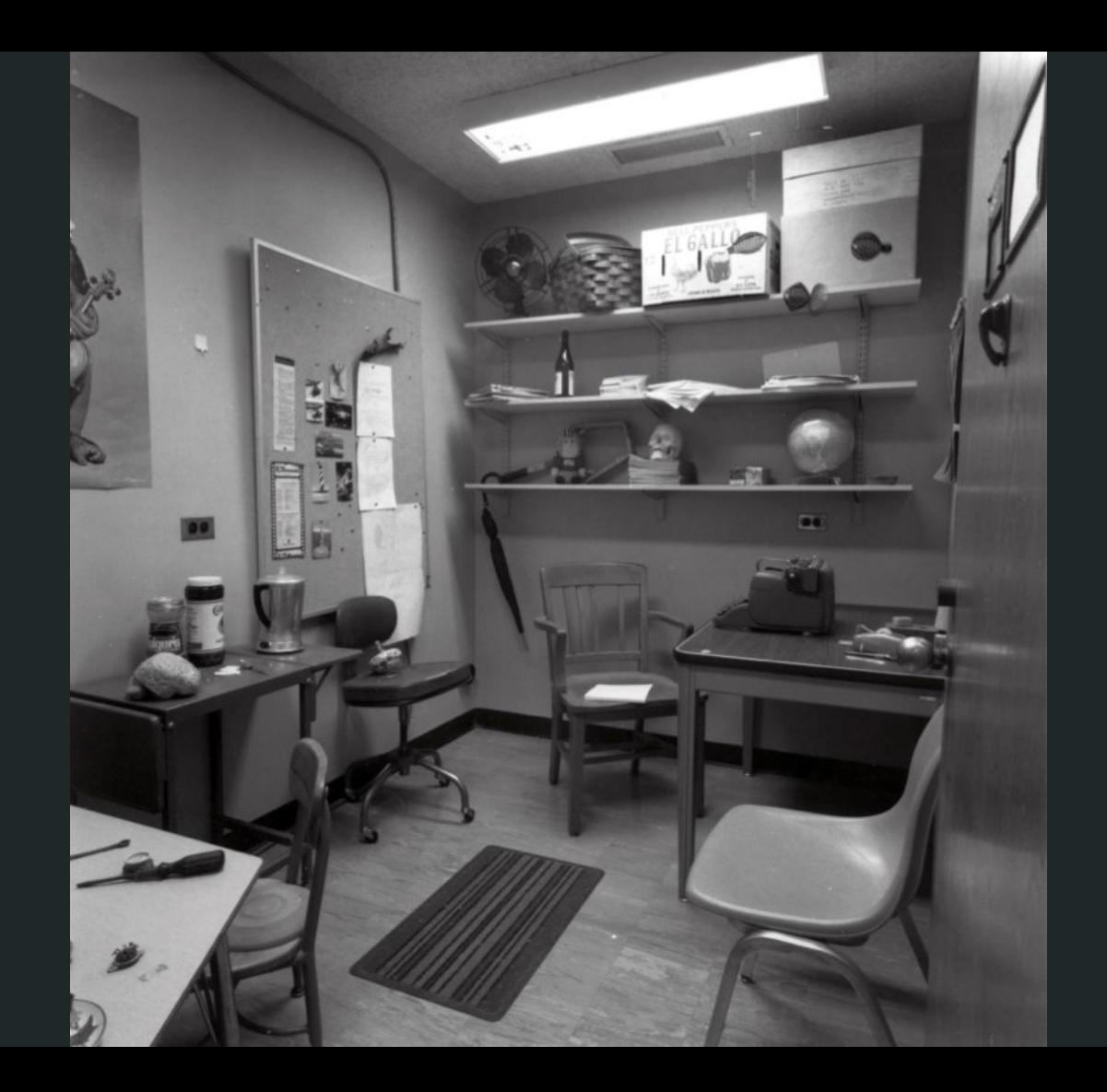

Brewer, W. F. & Treyens, J. C. (1981). Role of schemata in memory for places. *Cognitive Psychology 13*(2), 207-230.

# Experiment

- Was haben Sie gesehen?
- Haben Sie einen Stuhl gesehen?
- Haben Sie ein Buch gesehen?
- Haben Sie einen Schädel gesehen?
- Haben Sie einen Computer gesehen?
- Haben Sie eine Fußmatte gesehen?

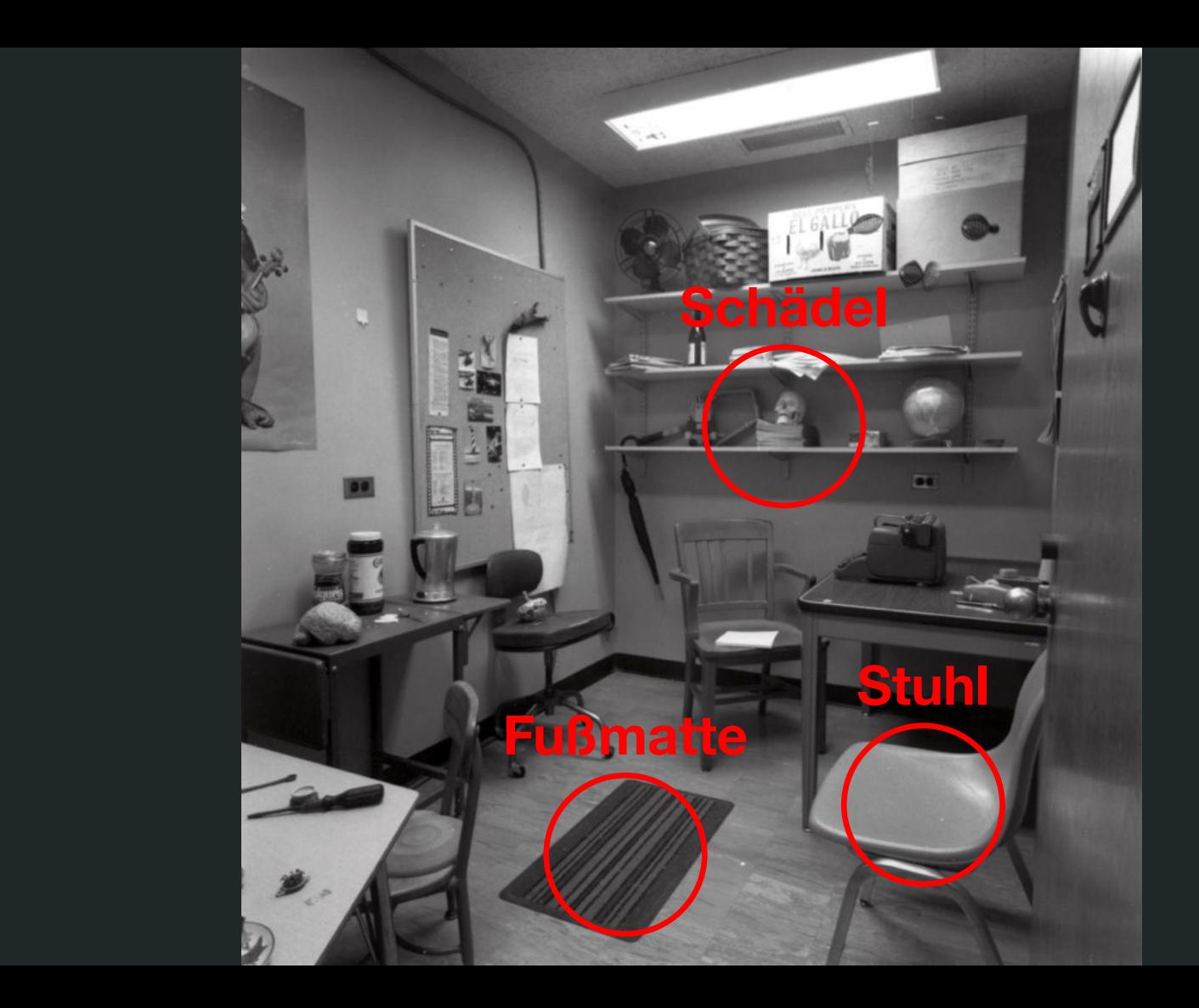

# Verlässlichkeit von Beobachtungen

- Das Problem: Beobachtungen sind nicht immer verlässlich.
	- Ungenaue oder unangemessene Messinstrumente
	- Erinnerung rekonstruktiv und fehlerbehaftet
- Was bedeutet eine bestimmte Beobachtung?
- Welche Beobachtungen sind relevant?
	- Dominanz konkreter Ereignisse über abstrakte Grundraten
		- "Anekdotische Evidenz", Veränderungsblindheit
- *Biases (z.B. confirmation bias, survivorship bias, selection bias)*

#### Confirmation Bias

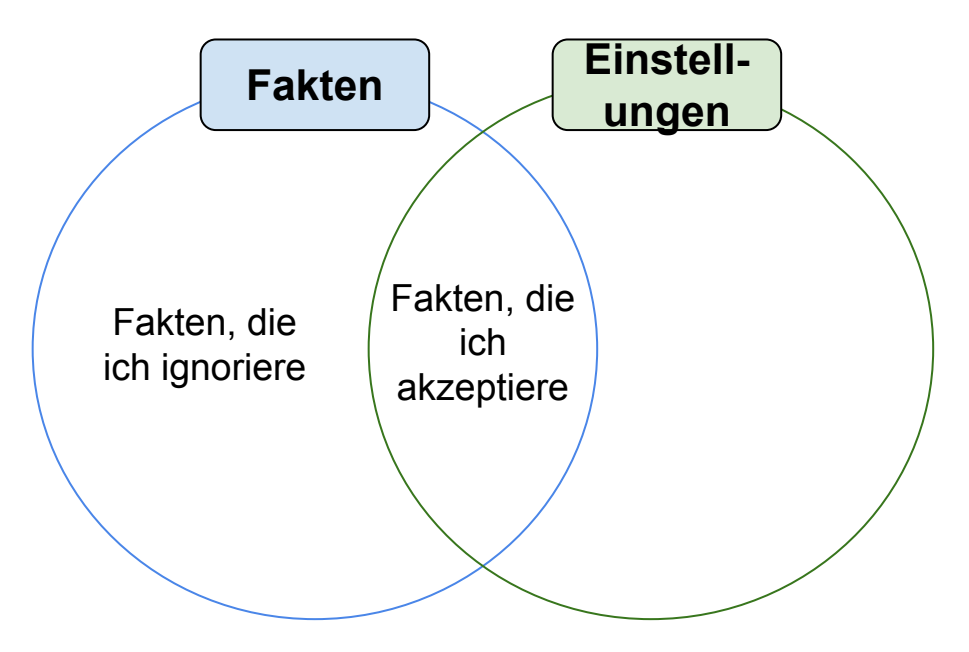

### Survivorship Bias

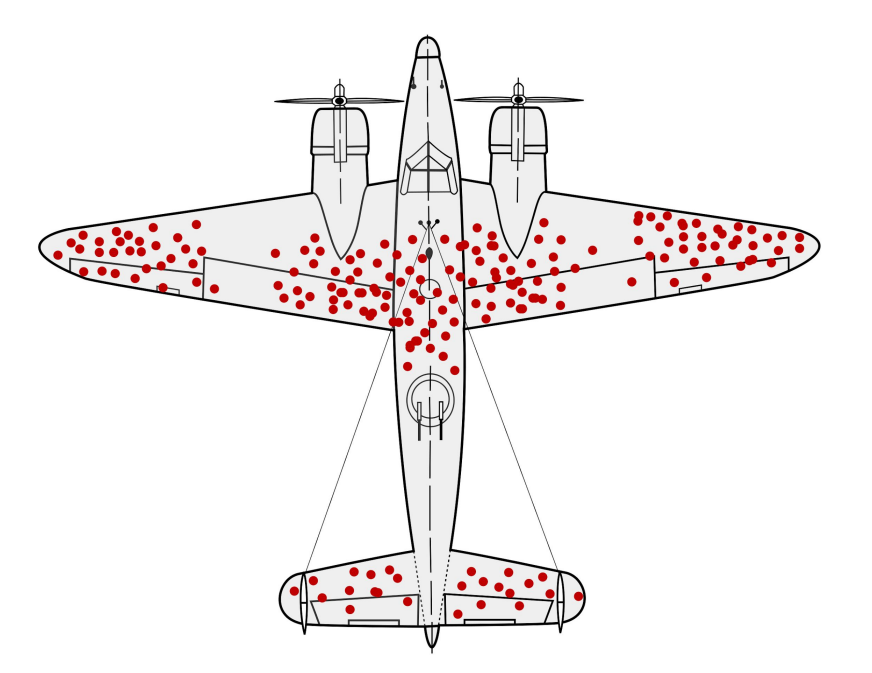

https://de.wikipedia.org/wiki/Survivorship\_Bias#/media/Datei:Survivorship-bias.svg

#### Selection Bias

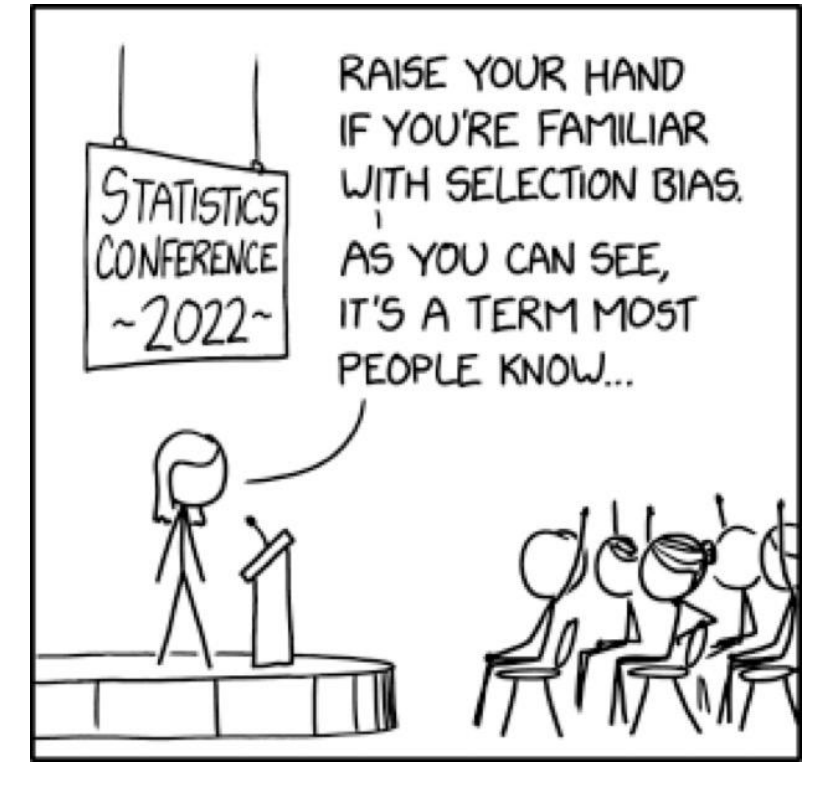

Randall Munroe / XKCD - <https://xkcd.com/2618/>

# Gütekriterien empirischer Forschung

#### **Objektivität Reliabilität Validität**

Die Testergebnisse sind unabhängig von der Person, die den Test durchführt.

> Nicht reliabel / nicht valide

Es wird möglichst genau gemessen.

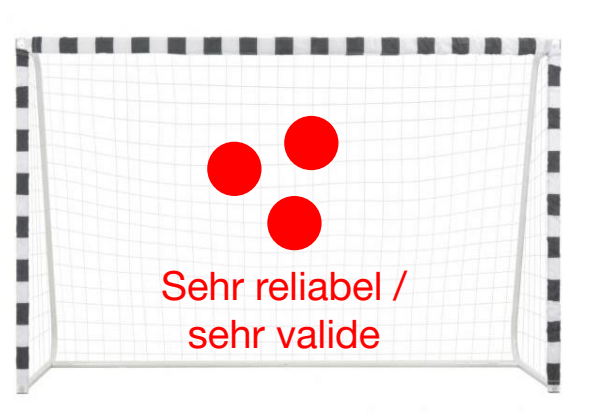

Der Test misst das, was er zu messen vorgibt.

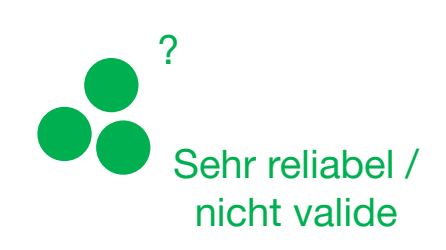

# Objektivität

- **● Durchführung**sobjektivität: Ergebnisse sind unabhängig von der forschenden Person.
	- Gegenbeispiel: Männer geben systematisch niedrigere Werte des Schmerzempfindens gegenüber weiblichen Testleiterinnen an.
- **● Auswertung**sobjektivität: Gleiches Verhalten der Testpersonen wird gleich ausgewertet.
	- Nicht gegeben: Zwei Dozierende bewerten dieselbe Klausur. Dozent:in A benutzt vorgefertigte Stichwortlisten; Dozent:in B such nach inhaltlichen Argumentationsfehlern.
- **● Interpretation**sobjektivität: Gleiche Ergebnisse werden gleich interpretiert.
	- 15 Punkte in einer Klausur bedeutet immer "sehr gut". Unter 5 Punkte bedeutet immer "nicht bestanden".

# Reliabilität

- **● Retest**-Reliabilität: Unter identischen Bedingungen muss bei wiederholten Messungen das gleiche Ergebnis herauskommen.
- **● Interrater**-Reliabilität: Mehrere Personen müssen zum gleichen Ergebnis kommen (bspw. bei Annotationen oder Einschätzungen).
- **● Split-half**-Reliabilität: Wenn ich den Datensatz in zwei Hälften teile, sollten die statistischen Kennwerte in beiden Hälften ähnlich sein.

# Validität

- **● Interne** Validität: Wie gut misst der Test unter Laborbedingungen das, was er messen soll?
	- Laborbedingungen: konstant und kontrolliert
- **● Externe** (ökologische) Validität: Sind die Ergebnisse des Tests auf die "wahre Welt" übertragbar?
	- Typischerweise: Trade-off zwischen externer und interner Validität
- **● Konstrukt**validität: Wie gut ist das zu messende Merkmal operationalisiert (= messbar gemacht)?

# Operationalisierung

- Wie messen wir die Variable, die uns interessiert?
	- Ergebnis sollte ein konkretes Messergebnis sein (Zahl, Kodierung).
- Recherche notwendig:
	- Wie haben andere Forschungsteams dieselbe Variable gemessen?
	- Standardisierte Verfahren?
- Oft mehrere Operationalisierungen denkbar
- Viele wissenschaftliche Diskussionen drehen sich um die geeignete Form der Operationalisierung.

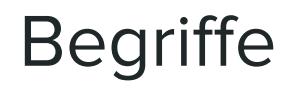

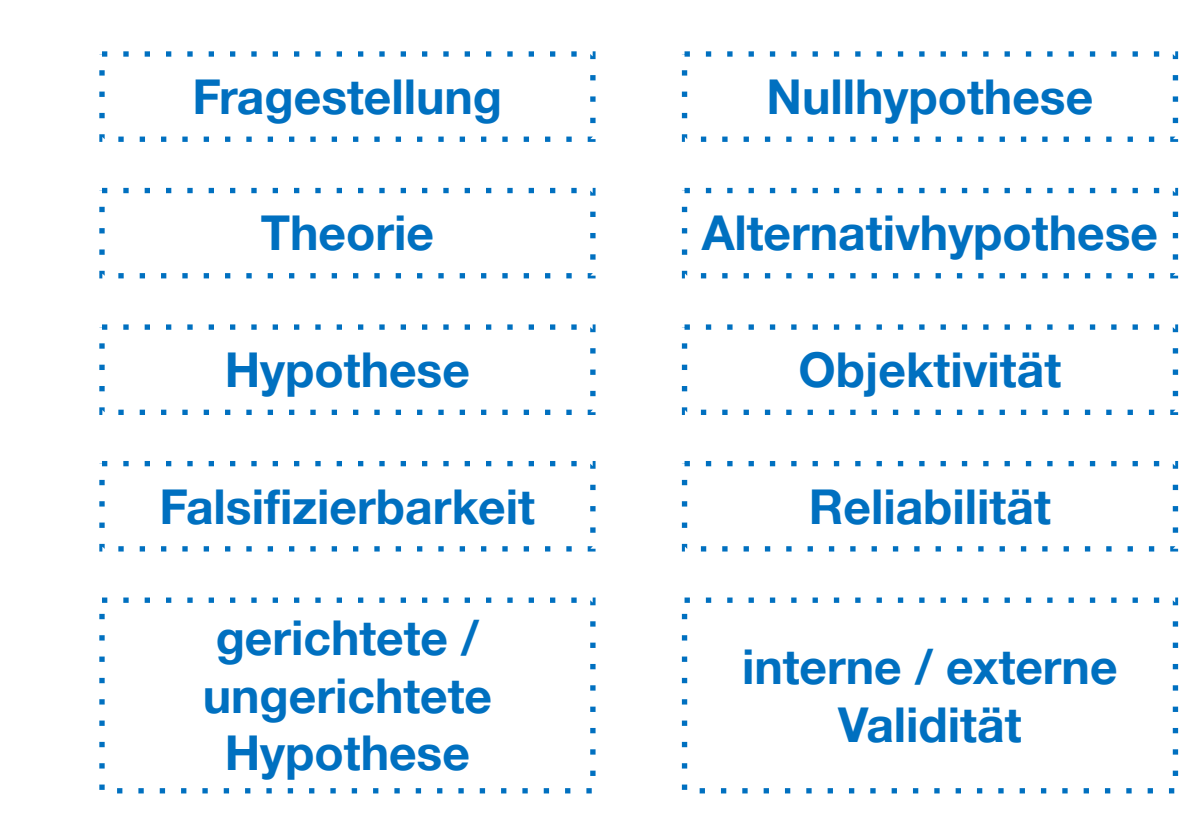

**Konstruktvalidität**  $\overline{\phantom{a}}$ **Operationalisierung**

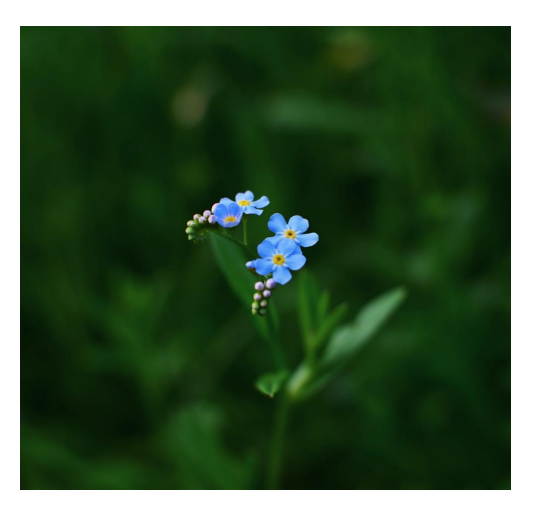

## Die Programmiersprache R

- Freie, vollständige Programmiersprache, die meist für statistische Berechnungen und Visualisierungen eingesetzt wird.
- Publiziert 1993, aktuelle Version 4.3.3
- Benutzerfreundliche integrierte Entwicklungsumgebung RStudio
- Besonderheiten: Für statistische Berechnungen optimierte Datenstrukturen und Funktionen, besonderes Potential in der einfachen Grafikerzeugung.
- "To understand computations in R, two slogans are helpful: Everything that exists is an object. Everything that happens is a function call." (John Chambers)
- Extrem große Nutzer:innen-Community, die viele vorgefertigte, nutzbare Pakete zur Verfügung stellt.
- Extrem große Verbreitung innerhalb der Forschungsrichtung Data Science → Das Erlernen von R hilft bei einer Vielzahl potentieller Berufe.

# Beispiel für ein R-Statistik-Projekt mit Aufbereitung, Exploration, Korrelation von Daten

- Projekt R\_Covid\_Tools GitHub: [https://github.com/hermesj/R\\_Covid\\_Tools](https://github.com/hermesj/R_Covid_Tools)
- Entstanden im Rahmen einer Übung für unsere MA-Programme zu Thema "Datenanalyse mit R"
- Ziel war die Aufbereitung von RKI-Rohdaten zur Pandemie zur Exploration unterschiedlicher Phasen der Pandemie und zur Untersuchung der Korrelation zwischen Impfquoten, Hospitalisierungen und Todesfällen.

## Obligatorische Hausaufgabe

- Installieren Sie sich R in einer Version ab 4.0 auf Ihrem Rechner
	- →<https://cran.r-project.org/>
- Installieren Sie sich die Entwicklungsumgebung RStudio auf Ihrem Rechner
	- →<https://www.rstudio.com/products/rstudio/download/>

## Hausaufgabe

- Richten Sie RStudio schon einmal so ein, wie es auf den nächsten drei Folien zu sehen ist.
- Treten Sie dem Online-Kurs "Programmieren mit R für Einsteiger" bei und bearbeiten Sie die Materialien von Woche 0.
	- →<https://open.hpi.de/courses/programmieren-r2022/>
- Wenn Sie etwas mehr Kontext benötigen, lesen Sie das erste Kapitel "Why is my evil lecturer forcing me to learn statistics?" aus dem Buch "Discovering Statistics using R" (Dieses finden Sie als "sample chapter" hier: <https://www.discoveringstatistics.com/books/discovering-statistics-using-r/>) Sie können das Buch auch aus der Lehrbuchsammlung ausleihen, es geht mit seinen mehr als 1000 Seiten aber weit über unseren Kurs hinaus, vielleicht haben Sie aber ja gerne eine Art von Nachschlagewerk.

## Einrichtung RStudio I: Default-Workspace

● Tools → Global Options → General → R Sessions → Default working directory → Browse → Ordner aussuchen.

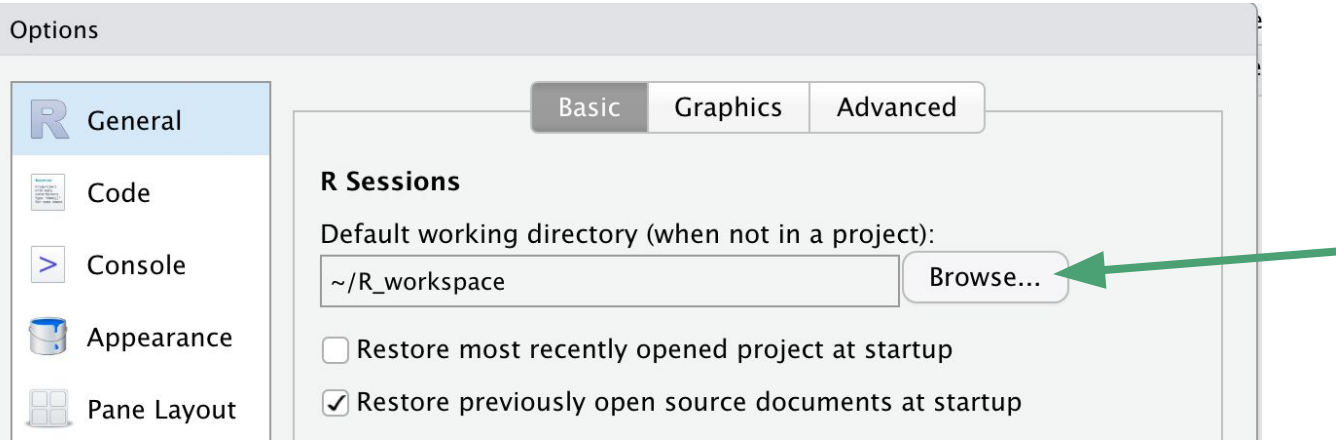

● Dann landet man bei jedem RStudio-Start genau dort

## Einrichtung RStudio II: Reproduzierbarkeit sicherstellen

- Tools → Global Options → General → Workspace
	- → Haken entfernen "Restore .RData into worspace at startup"
	- → "Save workspace to .RData on exit" auf "Never"

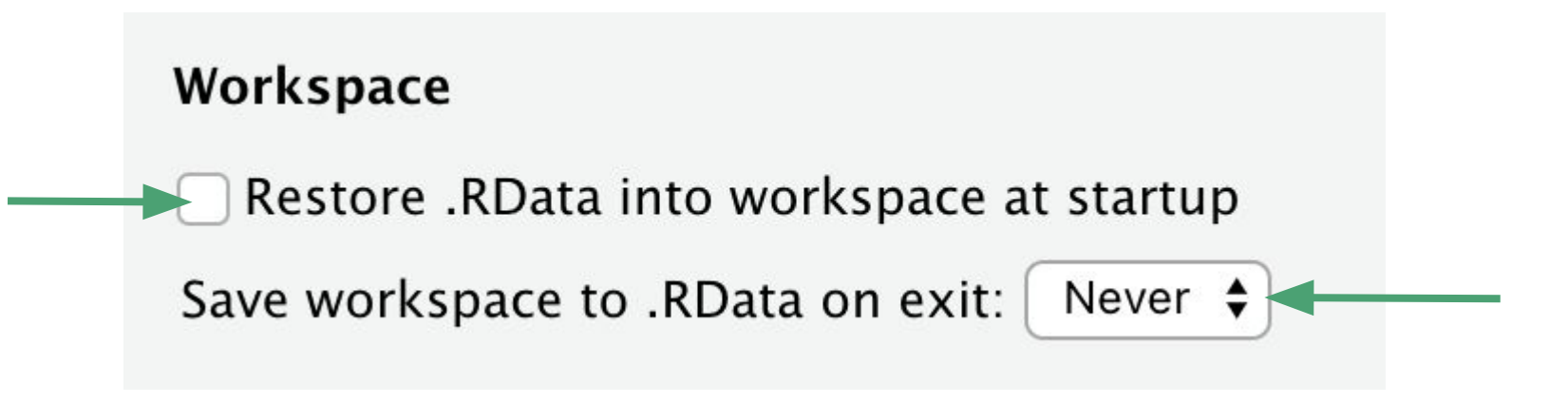

# Einrichtung RStudio III: UTF-8-Default-Encoding setzen

● File → Reopen with Encoding… → UTF-8 auswählen → "Set as default encoding" auswählen

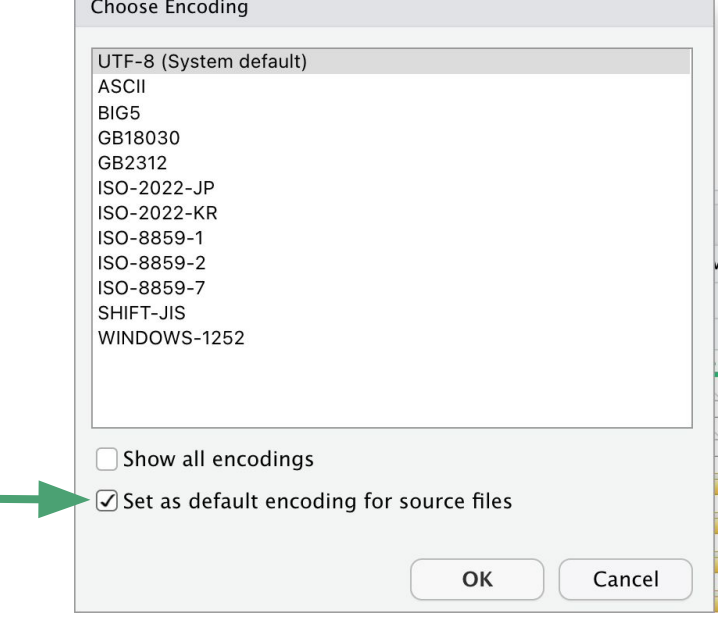